## **「Nなび」での移住支援金対象求人の探し方**

## **●トップページ**

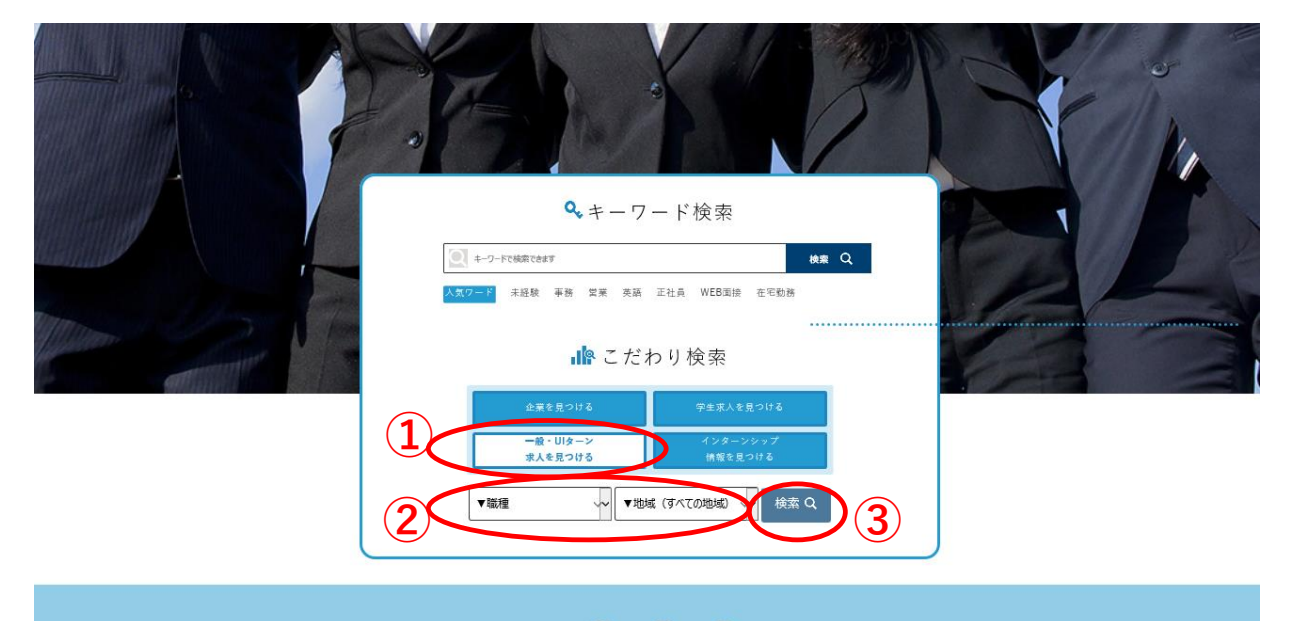

 $\bullet$  0  $\bullet$ 

- ① 「一般・UIターン求人を見つける」をクリック
- ② 必要に応じて「業種」「地域」を選択
- ③ 「検索」をクリック

## **●求人検索ページ**

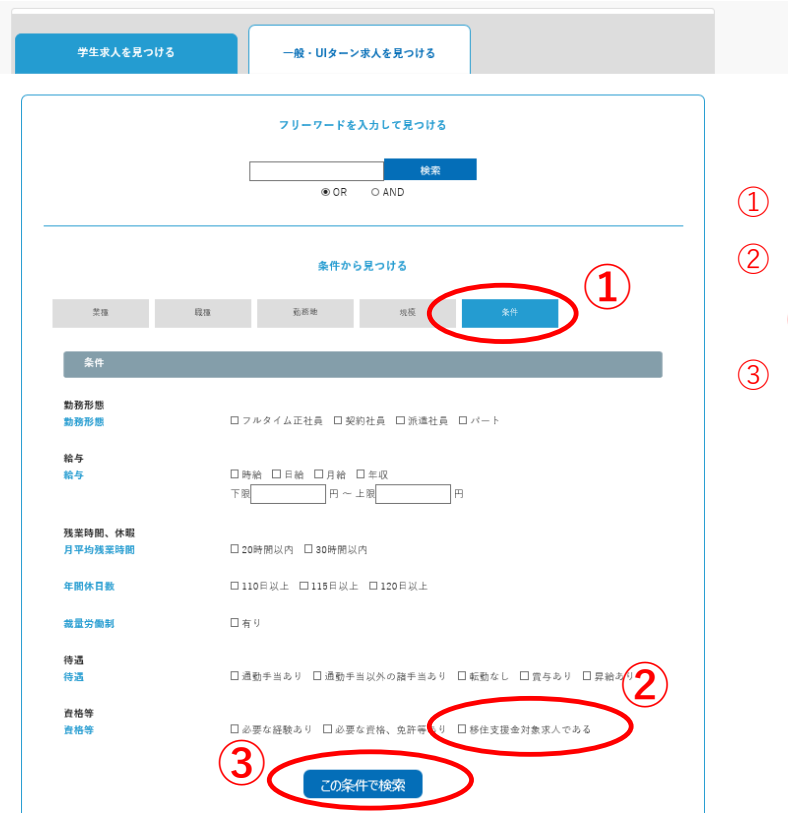

- 「条件」をクリック
- 「移住支援金対象求人である」 にチェック
- 「この条件で検索」をクリック